# Configurazione di un tunnel LAN-LAN da router a router con un router che avvia la modalità aggressiva IKE  $\overline{\phantom{a}}$

# Sommario

[Introduzione](#page-0-0) **[Prerequisiti](#page-0-1) [Requisiti](#page-0-2)** [Componenti usati](#page-0-3) **[Convenzioni](#page-1-0)** [Premesse](#page-1-1) **[Configurazione](#page-1-2)** [Esempio di rete](#page-1-3) **[Configurazioni](#page-2-0) [Verifica](#page-4-0)** [Risoluzione dei problemi](#page-5-0) [Comandi per la risoluzione dei problemi](#page-5-1) [Output del comando debug del router A](#page-5-2) [Informazioni correlate](#page-7-0)

# <span id="page-0-0"></span>Introduzione

Il software Cisco IOS® versione 12.2(8)T introduce la funzionalità del router per avviare Internet Key Exchange (IKE) in modalità aggressiva. Per ulteriori informazioni, vedere l'ID bug [CSCdt30808](//www.cisco.com/cgi-bin/Support/Bugtool/onebug.pl?bugid=CSCdt30808) (solo utenti [registrati\)](//tools.cisco.com/RPF/register/register.do) nel Bug Toolkit. In precedenza, il router era in grado di rispondere a una richiesta di negoziazione del tunnel in modalità aggressiva, ma non è mai stato in grado di avviarla.

# <span id="page-0-1"></span>**Prerequisiti**

### <span id="page-0-2"></span>**Requisiti**

Non sono previsti prerequisiti specifici per questo documento.

### <span id="page-0-3"></span>Componenti usati

Le informazioni fornite in questo documento si basano sulle versioni software e hardware riportate di seguito.

• Cisco IOS 12.2(8)T è stato utilizzato su entrambi i router, anche se non è necessario averlo

sul router ricevente.

Nota: questa configurazione è stata testata con il software Cisco IOS versione 12.2(13)T1. Tutti gli aspetti della configurazione rimangono invariati.

Le informazioni discusse in questo documento fanno riferimento a dispositivi usati in uno specifico ambiente di emulazione. Su tutti i dispositivi menzionati nel documento la configurazione è stata ripristinata ai valori predefiniti. Se la rete è operativa, valutare attentamente eventuali conseguenze derivanti dall'uso dei comandi.

### <span id="page-1-0"></span>**Convenzioni**

Per ulteriori informazioni sulle convenzioni usate, consultare il documento [Cisco sulle convenzioni](//www.cisco.com/en/US/tech/tk801/tk36/technologies_tech_note09186a0080121ac5.shtml) [nei suggerimenti tecnici](//www.cisco.com/en/US/tech/tk801/tk36/technologies_tech_note09186a0080121ac5.shtml).

## <span id="page-1-1"></span>Premesse

Nota: i nuovi comandi dell'interfaccia della riga di comando (CLI) sono i seguenti:

- crypto isakmp peer < indirizzo <x.x.x.x> | hostname <nome> >
- set aggressive-mode client-endpoint < fqdn <*name*> | indirizzo ipv4 <*x.x.x*> | user-fqdn  $<sub>nonez</sub>$ </sub>
- set aggressive-mode password <password>

Nella configurazione di esempio seguente, il router A e il router B hanno un tunnel LAN-LAN tra di loro. Il router A è sempre il router che avvia il tunnel ed è stato configurato in questo esempio per l'avvio in modalità aggressiva. Il router B ha semplicemente una mappa crittografica dinamica per accettare i parametri del tunnel dal router A, anche se avrebbe potuto avere anche una configurazione tunnel LAN-LAN standard applicata.

Nota: nell'esempio, per accettare i parametri del tunnel dal router A, non è necessario che il router B esegua il software Cisco IOS versione 12.2(8)T. Come accennato in precedenza, i router hanno sempre accettato una richiesta in modalità aggressiva e non sono mai stati in grado di avviarla.

# <span id="page-1-2"></span>**Configurazione**

In questa sezione vengono presentate le informazioni necessarie per configurare le funzionalità descritte più avanti nel documento.

Nota: per ulteriori informazioni sui comandi menzionati in questo documento, usare lo [strumento di](//tools.cisco.com/Support/CLILookup/cltSearchAction.do) [ricerca dei comandi](//tools.cisco.com/Support/CLILookup/cltSearchAction.do) (solo utenti [registrati](//tools.cisco.com/RPF/register/register.do)).

### <span id="page-1-3"></span>Esempio di rete

Questo documento utilizza le impostazioni di rete mostrate nel diagramma sottostante.

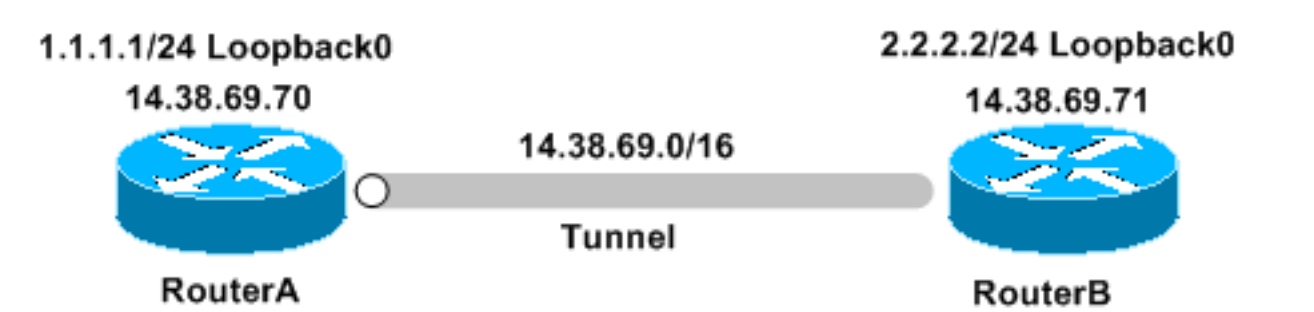

### <span id="page-2-0"></span>**Configurazioni**

Nel documento vengono usate queste configurazioni:

- RouterA
- RouterB

#### **RouterA**

```
Building configuration...
Current configuration : 1253 bytes
!
version 12.2
service timestamps debug uptime
service timestamps log uptime
no service password-encryption
!
hostname RouterA
!
!
memory-size iomem 10
ip subnet-zero
!
!
!
!
crypto isakmp policy 1
 hash md5
 authentication pre-share
crypto isakmp keepalive 30 5
!
crypto isakmp peer address 14.38.69.71
 set aggressive-mode password cisco123
 set aggressive-mode client-endpoint ipv4-address
14.38.69.70
!
!
crypto ipsec transform-set myset esp-3des esp-md5-hmac
!
crypto map mymap 1 ipsec-isakmp
 set peer 14.38.69.71
 set transform-set myset
 match address 100
!
!
!
interface Loopback0
 ip address 1.1.1.1 255.255.255.0
!
```

```
interface Ethernet0/0
  ip address 14.38.69.70 255.255.0.0
  half-duplex
crypto map mymap
!
interface BRI0/0
 no ip address
 shutdown
!
interface Ethernet0/1
 no ip address
 shutdown
 half-duplex
!
ip classless
ip route 0.0.0.0 0.0.0.0 14.38.69.71
ip http server
!
!
access-list 100 permit ip 1.1.1.0 0.0.0.255 2.2.2.0
0.0.0.255
!
call rsvp-sync
!
!
mgcp profile default
!
dial-peer cor custom
!
!
line con 0
 exec-timeout 0 0
line aux 0
line vty 0 4
 login
!
!
end
RouterB
Building configuration...
Current configuration : 1147 bytes
!
version 12.2
service timestamps debug uptime
service timestamps log uptime
no service password-encryption
!
hostname RouterB
!
!
ip subnet-zero
!
!
!
!
crypto isakmp policy 1
 hash md5
 authentication pre-share
crypto isakmp key cisco123 address 14.38.69.70
crypto isakmp keepalive 30 5
```

```
!
!
crypto ipsec transform-set myset esp-3des esp-md5-hmac
!
crypto dynamic-map mymap 10
 set transform-set myset
!
!
crypto map mainmap 1 ipsec-isakmp dynamic mymap
!
!
!
interface Loopback0
 ip address 2.2.2.2 255.255.255.0
!
interface FastEthernet0/0
 ip address 14.38.69.71 255.255.0.0
 duplex auto
 speed auto
 crypto map mainmap
!
interface Serial0/0
 no ip address
 shutdown
 no fair-queue
!
interface FastEthernet0/1
 no ip address
 shutdown
 duplex auto
 speed auto
!
ip classless
ip route 0.0.0.0 0.0.0.0 14.38.69.70
no ip http server
!
!
call rsvp-sync
!
!
mgcp profile default
!
dial-peer cor custom
!
!
line con 0
 exec-timeout 0 0
 speed 115200
line aux 0
line vty 0 4
 login
!
!
end
```
# <span id="page-4-0"></span>**Verifica**

Le informazioni contenute in questa sezione permettono di verificare che la configurazione funzioni correttamente.

Alcuni comandi show sono supportati dallo [strumento Output Interpreter \(solo utenti](https://www.cisco.com/cgi-bin/Support/OutputInterpreter/home.pl) [registrati\); lo](//tools.cisco.com/RPF/register/register.do)

#### [strumento permette di visualizzare un'analisi dell'output del comando](//tools.cisco.com/RPF/register/register.do) show.

- show crypto ipsec sa: visualizza le associazioni di sicurezza della fase 2.
- show crypto isakmp sa: visualizza le associazioni di sicurezza della fase 1.

## <span id="page-5-0"></span>Risoluzione dei problemi

Le informazioni contenute in questa sezione permettono di risolvere i problemi relativi alla configurazione.

#### <span id="page-5-1"></span>Comandi per la risoluzione dei problemi

Nota: prima di usare i comandi di debug, consultare le [informazioni importanti sui comandi di](//www.cisco.com/en/US/tech/tk801/tk379/technologies_tech_note09186a008017874c.shtml) [debug](//www.cisco.com/en/US/tech/tk801/tk379/technologies_tech_note09186a008017874c.shtml).

- debug crypto ipsec: visualizza le negoziazioni IPSec della fase 2.
- debug crypto isakmp: visualizza le negoziazioni ISAKMP della fase 1.
- debug crypto engine: visualizza il traffico crittografato.

#### <span id="page-5-2"></span>Output del comando debug del router A

```
00:08:26: IPSEC(sa_request): ,
  (key eng. msg.) OUTBOUND local= 14.38.69.70, remote= 14.38.69.71,
   local prows= 1.1.1.0/255.255.255.0/0/0 (type=4),
   remote proxy= 2.2.2.0/255.255.255.0/0/0 (type=4),
    protocol= ESP, transform= esp-3des esp-md5-hmac ,
    lifedur= 3600s and 4608000kb,
    spi= 0x4B68058A(1265108362), conn_id= 0, keysize= 0, flags= 0x400C
00:08:26: ISAKMP: received ke message (1/1)
00:08:26: ISAKMP: local port 500, remote port 500
00:08:26: ISAKMP (0:1): SA has tunnel attributes set.
00:08:26: ISAKMP (0:1): SA is doing unknown authentication!
00:08:26: ISAKMP (1): ID payload
        next-payload : 13
       type : 1<br>protocol : 17
       protocol
 port : 500
 length : 8
00:08:26: ISAKMP (1): Total payload length: 12
00:08:26: ISAKMP (0:1): Input = IKE_MESG_FROM_IPSEC, IKE_SA_REQ_AM
Old State = IKE_READY New State = IKE_I_AM1
00:08:26: ISAKMP (0:1): beginning Aggressive Mode exchange
00:08:26: ISAKMP (0:1): sending packet to 14.38.69.71 (I) AG INIT E.XCH....
Success rate is 0 percent (0/5)
vpn-2611a1#
00:08:36: ISAKMP (0:1): retransmitting phase 1 AG_INIT_EXCH...
00:08:36: ISAKMP (0:1): incrementing error counter on sa: retransmit phase 1
00:08:36: ISAKMP (0:1): retransmitting phase 1 AG_INIT_EXCH
00:08:36: ISAKMP (0:1): sending packet to 14.38.69.71 (I) AG_INIT_EXCH
00:08:37: ISAKMP (0:1): received packet from 14.38.69.71 (I) AG_INIT_EXCH
00:08:37: ISAKMP (0:1): processing SA payload. message ID = 0
00:08:37: ISAKMP (0:1): SA using tunnel password as pre-shared key.
00:08:37: ISAKMP (0:1): Checking ISAKMP transform 1 against priority 1 policy
00:08:37: ISAKMP: encryption DES-CBC
```
00:08:37: ISAKMP: hash MD5 00:08:37: ISAKMP: default group 1 00:08:37: ISAKMP: auth pre-share 00:08:37: ISAKMP: life type in seconds 00:08:37: ISAKMP: life duration (VPI) of 0x0 0x1 0x51 0x80 00:08:37: ISAKMP (0:1): atts are acceptable. Next payload is 0 00:08:37: ISAKMP (0:1): processing vendor id payload 00:08:37: ISAKMP (0:1): vendor ID is Unity 00:08:37: ISAKMP (0:1): processing vendor id payload 00:08:37: ISAKMP (0:1): vendor ID is DPD 00:08:37: ISAKMP (0:1): processing vendor id payload 00:08:37: ISAKMP (0:1): speaking to another IOS box! 00:08:37: ISAKMP (0:1): processing vendor id payload 00:08:37: ISAKMP (0:1): processing KE payload. message ID = 0 00:08:37: ISAKMP (0:1): processing ID payload. message ID = 0 00:08:37: ISAKMP (0:1): processing NONCE payload. message ID = 0 00:08:37: ISAKMP (0:1): SA using tunnel password as pre-shared key. 00:08:37: ISAKMP (0:1): SKEYID state generated  $00:08:37:$  ISAKMP  $(0:1):$  processing HASH payload. message ID = 0 00:08:37: ISAKMP (0:1): SA has been authenticated with 14.38.69.71 00:08:37: ISAKMP (0:1): IKE\_DPD is enabled, initializing timers 00:08:37: ISAKMP: Locking DPD struct 0x82702444 from crypto\_ikmp\_dpd\_ike\_init, count 1 00:08:37: ISAKMP (0:1): sending packet to 14.38.69.71 (I) QM\_IDLE 00:08:37: ISAKMP (0:1): Input = IKE\_MESG\_FROM\_PEER, IKE\_AM\_EXCH Old State = IKE\_I\_AM1 New State = IKE\_P1\_COMPLETE 00:08:37: IPSEC(key\_engine): got a queue event... 00:08:37: IPSec: Key engine got KEYENG\_IKMP\_MORE\_SAS message 00:08:37: ISAKMP: received ke message (6/1) 00:08:37: ISAKMP: received KEYENG\_IKMP\_MORE\_SAS message 00:08:37: ISAKMP (0:1): sending packet to 14.38.69.71 (I) QM\_IDLE 00:08:37: ISAKMP (0:1): purging node -1844394438 00:08:37: ISAKMP (0:1): Sending initial contact. 00:08:37: ISAKMP (0:1): received packet from 14.38.69.71 (I) QM\_IDLE 00:08:37: ISAKMP (0:1): processing HASH payload. message ID = 133381228 00:08:37: ISAKMP (0:1): processing NOTIFY RESPONDER\_LIFETIME protocol 1 spi 0, message ID = 133381228, sa = 82701CDC 00:08:37: ISAKMP (0:1): processing responder lifetime 00:08:37: ISAKMP (0:1): deleting node 133381228 error FALSE reason "informational (in) state 1" 00:08:37: ISAKMP (0:1): Input = IKE\_MESG\_FROM\_PEER, IKE\_INFO\_NOTIFY Old State = IKE\_P1\_COMPLETE New State = IKE\_P1\_COMPLETE 00:08:38: ISAKMP: quick mode timer expired. 00:08:38: ISAKMP (0:1): src 14.38.69.70 dst 14.38.69.71 00:08:38: ISAKMP (0:1): beginning Quick Mode exchange, M-ID of -1119238561 00:08:38: ISAKMP (0:1): sending packet to 14.38.69.71 (I) QM\_IDLE 00:08:38: ISAKMP (0:1): Node -1119238561, Input = IKE\_MESG\_INTERNAL, IKE\_INIT\_QM\_Old State = IKE\_QM\_READY New State = IKE\_QM\_I\_QM1 00:08:38: ISAKMP (0:1): received packet from 14.38.69.71 (I) QM\_IDLE 00:08:38: ISAKMP (0:1): processing HASH payload. message ID = -1119238561 00:08:38: ISAKMP (0:1): processing SA payload. message ID = -1119238561 00:08:38: ISAKMP (0:1): Checking IPSec proposal 1 00:08:38: ISAKMP: transform 1, ESP\_3DES 00:08:38: ISAKMP: attributes in transform: 00:08:38: ISAKMP: encaps is 1 00:08:38: ISAKMP: SA life type in seconds 00:08:38: ISAKMP: SA life duration (basic) of 3600 00:08:38: ISAKMP: SA life type in kilobytes 00:08:38: ISAKMP: SA life duration (VPI) of 0x0 0x46 0x50 0x0 00:08:38: ISAKMP: authenticator is HMAC-MD5

```
00:08:38: ISAKMP (0:1): atts are acceptable.
00:08:38: IPSEC(validate_proposal_request): proposal part #1,
   (key eng. msg.) INBOUND local= 14.38.69.70, remote= 14.38.69.71,
     local_proxy= 1.1.1.0/255.255.255.0/0/0 (type=4),
    remote_proxy= 2.2.2.0/255.255.255.0/0/0 (type=4),
    protocol= ESP, transform= esp-3des esp-md5-hmac ,
    lifedur= 0s and 0kb,
    spi= 0x0(0), conn id= 0, keysize= 0, flags= 0x400:08:38: ISAKMP (0:1): processing NONCE payload. message ID = -1119238561
00:08:38: ISAKMP (0:1): processing ID payload. message ID = -1119238561
00:08:38: ISAKMP (0:1): processing ID payload. message ID = -1119238561
00:08:38: ISAKMP (0:1): Creating IPSec SAs
00:08:38: inbound SA from 14.38.69.71 to 14.38.69.70
        (proxy 2.2.2.0 to 1.1.1.0)
00:08:38: has spi 0x4B68058A and conn_id 2000 and flags 4
00:08:38: lifetime of 3600 seconds
00:08:38: lifetime of 4608000 kilobytes
00:08:38: outbound SA from 14.38.69.70 to 14.38.69.71
        (proxy 1.1.1.0 to 2.2.2.0)
00:08:38: has spi 1503230765 and conn_id 2001 and flags C
00:08:38: lifetime of 3600 seconds
00:08:38: lifetime of 4608000 kilobytes
00:08:38: ISAKMP (0:1): sending packet to 14.38.69.71 (I) QM_IDLE
00:08:38: ISAKMP (0:1): deleting node -1119238561 error FALSE reason ""
00:08:38: ISAKMP (0:1): Node -1119238561, Input = IKE_MESG_FROM_PEER,
     IKE_QM_EXCH Old State = IKE_QM_I_QM1
    New State = IKE_QM_PHASE2_COMPLETE
00:08:38: IPSEC(key_engine): got a queue event...
00:08:38: IPSEC(initialize_sas): ,
   (key eng. msg.) INBOUND local= 14.38.69.70, remote= 14.38.69.71,
     local_proxy= 1.1.1.0/255.255.255.0/0/0 (type=4),
    remote_proxy= 2.2.2.0/255.255.255.0/0/0 (type=4),
    protocol= ESP, transform= esp-3des esp-md5-hmac ,
    lifedur= 3600s and 4608000kb,
     spi= 0x4B68058A(1265108362), conn_id= 2000, keysize= 0, flags= 0x4
00:08:38: IPSEC(initialize_sas): ,
   (key eng. msg.) OUTBOUND local= 14.38.69.70, remote= 14.38.69.71,
     local_proxy= 1.1.1.0/255.255.255.0/0/0 (type=4),
     remote_proxy= 2.2.2.0/255.255.255.0/0/0 (type=4),
    protocol= ESP, transform= esp-3des esp-md5-hmac ,
    lifedur= 3600s and 4608000kb,
     spi= 0x59997B2D(1503230765), conn_id= 2001, keysize= 0, flags= 0xC
00:08:38: IPSEC(create_sa): sa created,
   (sa) sa_dest= 14.38.69.70, sa_prot= 50,
     sa_spi= 0x4B68058A(1265108362),
     sa_trans= esp-3des esp-md5-hmac , sa_conn_id= 2000
00:08:38: IPSEC(create_sa): sa created,
   (sa) sa_dest= 14.38.69.71, sa_prot= 50,
     sa_spi= 0x59997B2D(1503230765),
     sa_trans= esp-3des esp-md5-hmac , sa_conn_id= 2001
00:08:38: ISAKMP: received ke message (7/1)
00:08:38: ISAKMP: DPD received kei with flags 0x10
00:08:38: ISAKMP: Locking DPD struct 0x82702444 from
     crypto_ikmp_dpd_handle_kei_mess, count 2
```
### <span id="page-7-0"></span>Informazioni correlate

• [Pagina di supporto per IPSec](//www.cisco.com/cgi-bin/Support/browse/psp_view.pl?p=Internetworking:IPSec&referring_site=bodynav)

• [Supporto tecnico – Cisco Systems](//www.cisco.com/cisco/web/support/index.html?referring_site=bodynav)